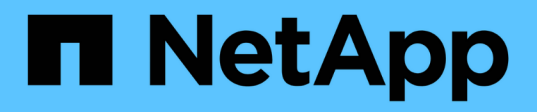

### **Gestión de datos en cloud con dualidad de objetos de archivos de NetApp y AWS SageMaker**

NetApp Solutions

NetApp April 26, 2024

This PDF was generated from https://docs.netapp.com/es-es/netapp-solutions/data-analytics/cdm-fodsolution-overview.html on April 26, 2024. Always check docs.netapp.com for the latest.

# **Tabla de contenidos**

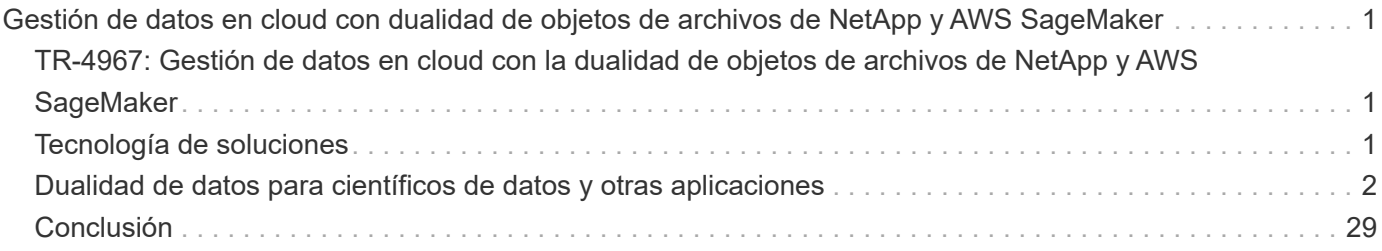

## <span id="page-2-0"></span>**Gestión de datos en cloud con dualidad de objetos de archivos de NetApp y AWS SageMaker**

### <span id="page-2-1"></span>**TR-4967: Gestión de datos en cloud con la dualidad de objetos de archivos de NetApp y AWS SageMaker**

Karthikeyan Nagalingam, NetApp

Los científicos e ingenieros de datos a menudo necesitan acceder a los datos almacenados en formato NFS, pero acceder a estos datos directamente desde el protocolo S3 en AWS SageMaker puede resultar difícil, ya que AWS solo admite el acceso a buckets de S3. Sin embargo, ONTAP de NetApp proporciona una solución al habilitar el acceso de protocolo doble para NFS y S3. Con esta solución, los científicos e ingenieros de datos pueden acceder a los datos NFS desde portátiles AWS SageMaker a través de bloques de S3 TB desde Cloud Volumes ONTAP de NetApp. Este método permite acceder y compartir fácilmente los mismos datos desde NFS y S3 sin necesidad de software adicional.

## <span id="page-2-2"></span>**Tecnología de soluciones**

Esta solución utiliza las siguientes tecnologías:

- **AWS SageMaker Notebook.** Ofrece capacidades de aprendizaje automático a desarrolladores y científicos de datos para crear, entrenar e implementar modelos de APRENDIZAJE automático DE alta calidad de manera eficiente.
- **NetApp BlueXP** permite la detección, la puesta en marcha y el funcionamiento del almacenamiento tanto en las instalaciones como en AWS, Azure y Google Cloud. Proporciona protección de datos contra la pérdida de datos, las amenazas cibernéticas y las interrupciones del servicio no planificadas, y optimiza el almacenamiento y la infraestructura de datos.
- **Cloud Volumes ONTAP de NetApp** proporciona volúmenes de almacenamiento de clase empresarial con los protocolos NFS, SMB/CIFS, iSCSI y S3 en AWS, Azure y Google Cloud, lo que ofrece a los usuarios una mayor flexibilidad a la hora de acceder y gestionar sus datos en el cloud.

NetApp Cloud Volumes ONTAP creado a partir de BlueXP para almacenar DATOS DE ML.

En la siguiente figura se muestran los componentes técnicos de la solución.

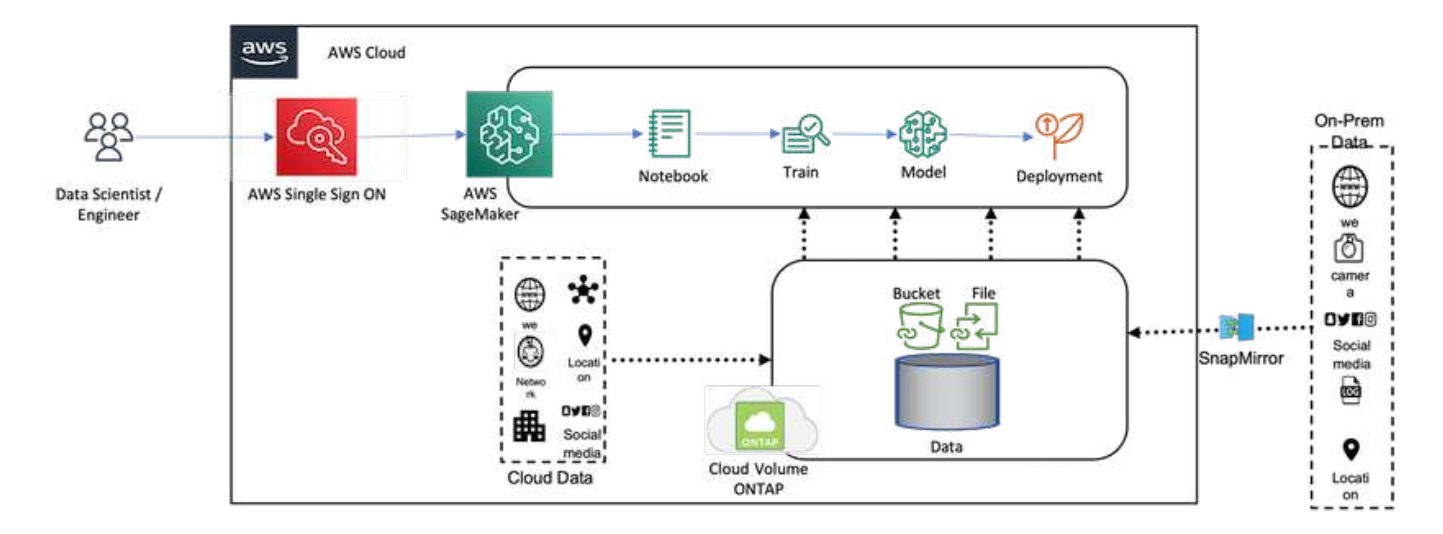

#### **Resumen de casos de uso**

Un posible caso de uso para el acceso de protocolo doble de NFS y S3 se encuentra en los campos del aprendizaje automático y la ciencia de datos. Por ejemplo, un equipo de científicos de datos podría estar trabajando en un proyecto de aprendizaje automático con AWS SageMaker, que requiere acceso a los datos almacenados en formato NFS. Sin embargo, es posible que también sea necesario acceder a los datos y compartirlos a través de buckets de S3 para colaborar con otros miembros del equipo o para integrarse con otras aplicaciones que usen S3.

Gracias a Cloud Volumes ONTAP de NetApp, el equipo puede almacenar sus datos en una única ubicación y hacerlos accesibles con protocolos NFS y S3. Los científicos de datos pueden acceder a los datos en formato NFS directamente desde AWS SageMaker, mientras que otros miembros del equipo o aplicaciones pueden acceder a los mismos datos a través de buckets S3.

Este enfoque permite acceder a los datos y compartirlos de manera sencilla y eficiente sin la necesidad de software adicional o migración de datos entre diferentes soluciones de almacenamiento. También permite un flujo de trabajo más simplificado y una colaboración entre los miembros del equipo, lo que resulta en un desarrollo más rápido y eficaz de los modelos de aprendizaje automático.

### <span id="page-3-0"></span>**Dualidad de datos para científicos de datos y otras aplicaciones**

Los datos están disponibles en NFS y se accede a ellos desde S3 desde AWS SageMaker.

#### **Requisitos tecnológicos**

Necesitas BlueXP de NetApp, NetApp Cloud Volumes ONTAP y AWS SageMaker Notebooks para el caso práctico de dualidad de datos.

#### **Requisitos de software**

En la siguiente tabla se enumeran los componentes de software necesarios para implementar el caso de uso.

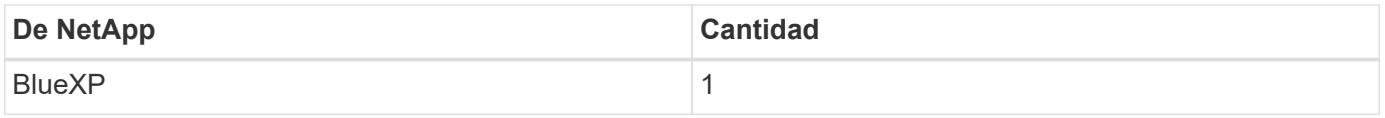

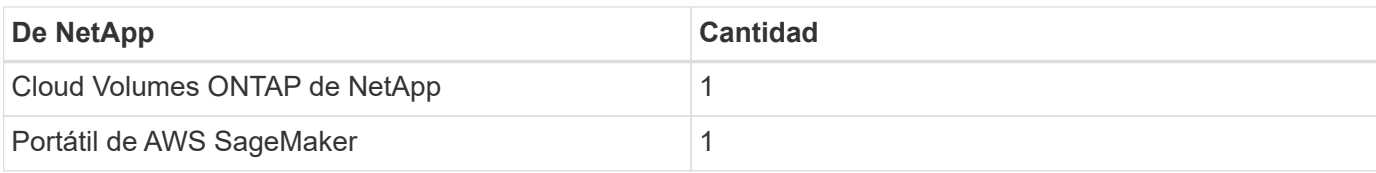

#### **Procedimientos de implantación**

La implementación de una solución de dualidad de datos implica las siguientes tareas:

- Conector BlueXP
- Cloud Volumes ONTAP de NetApp
- Datos para el aprendizaje automático
- SageMaker de AWS
- Aprendizaje automático validado de Jupyter Notebooks

#### **Conector de BlueXP**

En esta validación, utilizamos AWS. También es aplicable a Azure y Google Cloud. Para crear un conector BlueXP en AWS, complete los siguientes pasos:

- 1. Hemos utilizado las credenciales basadas en la suscripción-mcarl-marketplace en BlueXP.
- 2. Elija la región adecuada para su entorno (por ejemplo, us-east-1 [N. Virginia]) y seleccione el método de autenticación (por ejemplo, asuma el rol o las claves de AWS). En esta validación, utilizamos claves de AWS.
- 3. Proporcione el nombre del conector y cree un rol.
- 4. Proporcione los detalles de la red, como el VPC, la subred o el par de claves, dependiendo de si necesita una IP pública o no.
- 5. Proporcione los detalles del grupo de seguridad, como el acceso HTTP, HTTPS o SSH desde el tipo de origen, como la información en cualquier lugar y el rango de IP.
- 6. Revisa y crea BlueXP Connector.
- 7. Compruebe que el estado de la instancia de BlueXP EC2 se esté ejecutando en la consola de AWS y compruebe la dirección IP en la pestaña **Networking**.
- 8. Inicie sesión en la interfaz de usuario del conector en el portal de BlueXP o puede usar la dirección IP para acceder desde el explorador.

#### **Cloud Volumes ONTAP de NetApp**

Para crear una instancia de Cloud Volumes ONTAP en BlueXP, complete los pasos siguientes:

- 1. Crear un nuevo entorno de trabajo, seleccionar el proveedor de cloud y seleccionar el tipo de instancia de Cloud Volumes ONTAP (como CVO único, alta disponibilidad o Amazon FSxN para ONTAP).
- 2. Proporcione detalles como el nombre del clúster de Cloud Volumes ONTAP y las credenciales. En esta validación, creamos una instancia de Cloud Volumes ONTAP llamada svm\_sagemaker\_cvo\_sn1.
- 3. Seleccione los servicios necesarios para Cloud Volumes ONTAP. En esta validación, elegimos solo monitorear, por lo que deshabilitamos **Data Sense & Compliance** y **Backup to Cloud Services**.
- 4. En la sección **Ubicación y conectividad**, seleccione la región de AWS, VPC, subred, grupo de seguridad, método de autenticación SSH, y una contraseña o un par de claves.
- 5. Elija el método de carga. Utilizamos **Professional** para esta validación.
- 6. Puede elegir un paquete preconfigurado, como **POC y cargas de trabajo pequeñas**, **Cargas de trabajo de producción de datos de aplicaciones y bases de datos**, **DR rentable** o **Cargas de trabajo de producción de máximo rendimiento**. En esta validación, elegimos **POC y pequeñas cargas de trabajo**.
- 7. Cree un volumen con un tamaño específico, protocolos permitidos y opciones de exportación. En esta validación, creamos un volumen denominado vol1.
- 8. Seleccione un tipo de disco de perfil y una política de organización en niveles. En esta validación, desactivamos **Eficiencia de almacenamiento** y **SSD de propósito general – Rendimiento dinámico**.
- 9. Finalmente, revise y cree la instancia de Cloud Volumes ONTAP. Después, espera 15-20 minutos para que BlueXP cree el entorno de trabajo de Cloud Volumes ONTAP.
- 10. Configure los siguientes parámetros para activar el protocolo de dualidad. ONTAP 9 admite el protocolo de dualidad (nfs/S3). 12,1 y posterior.
	- a. En esta validación, creamos una SVM llamada svm sagemaker cvo sn1 y volumen vol1.
	- b. Compruebe que la SVM admite el protocolo para NFS y S3. De lo contrario, modifique la SVM para que la admita.

```
sagemaker cvo sn1::> vserver show -vserver svm sagemaker cvo sn1
                                        Vserver: svm_sagemaker_cvo_sn1
                                   Vserver Type: data
                                Vserver Subtype: default
                                   Vserver UUID: 911065dd-a8bc-11ed-bc24-
e1c0f00ad86b
                                    Root Volume:
svm_sagemaker_cvo_sn1_root
                                      Aggregate: aggr1
                                     NIS Domain: -
                    Root Volume Security Style: unix
                                    LDAP Client: -
                  Default Volume Language Code: C.UTF-8
                                Snapshot Policy: default
                                  Data Services: data-cifs, data-
flexcache,
                                                  data-iscsi, data-nfs,
                                                  data-nvme-tcp
                                        Comment:
                                   Quota Policy: default
                   List of Aggregates Assigned: aggr1
  Limit on Maximum Number of Volumes allowed: unlimited
                           Vserver Admin State: running
                     Vserver Operational State: running
     Vserver Operational State Stopped Reason: -
                              Allowed Protocols: nfs, cifs, fcp, iscsi,
ndmp, s3
                          Disallowed Protocols: nvme
               Is Vserver with Infinite Volume: false
                               QoS Policy Group: -
                           Caching Policy Name: -
                                    Config Lock: false
                                   IPspace Name: Default
                            Foreground Process: -
                       Logical Space Reporting: true
                     Logical Space Enforcement: false
Default Anti ransomware State of the Vserver's Volumes: disabled
              Enable Analytics on New Volumes: false
      Enable Activity Tracking on New Volumes: false
sagemaker cvo sn1::>
```
- 11. Cree e instale un certificado de CA si es necesario.
- 12. Cree una política de datos de servicio.

```
sagemaker cvo sn1::*> network interface service-policy create -vserver
svm sagemaker cvo sn1 -policy sagemaker s3 nfs policy -services data-
core,data-s3-server,data-nfs,data-flexcache
sagemaker cvo sn1::*> network interface create -vserver
svm sagemaker cvo sn1 -lif svm sagemaker cvo sn1 s3 lif -service-policy
sagemaker s3 nfs policy -home-node sagemaker cvo sn1-01 -address
172.30.10.41 -netmask 255.255.255.192
Warning: The configured failover-group has no valid failover targets for
the LIF's failover-policy. To view the failover targets for a LIF, use
           the "network interface show -failover" command.
sagemaker cvo sn1::*>
sagemaker cvo sn1::*> network interface show
Logical Status Network Current Current Is
Vserver Interface Admin/Oper Address/Mask Node Port
Home
----------- ---------- ---------- ------------------ -------------
------- ----
sagemaker_cvo_sn1
            cluster-mgmt up/up 172.30.10.40/26 sagemaker cvo sn1-
01
e0a de la construcción de la construcción de la construcción de la construcción de la construcción de la const
true
              intercluster up/up 172.30.10.48/26 sagemaker_cvo_sn1-
01
e0a de la construcción de la construcción de la construcción de la construcción de la construcción de la const
true
             sagemaker_cvo_sn1-01_mgmt1
                          up/up 172.30.10.58/26 sagemaker cvo sn1-
01
e0a de la construcción de la construcción de la construcción de la construcción de la construcción de la const
true
svm_sagemaker_cvo_sn1
             svm sagemaker cvo sn1 data lif
                           up/up 172.30.10.23/26 sagemaker cvo sn1-
01
e0a de la construcción de la construcción de la construcción de la construcción de la construcción de la const
true
             svm sagemaker cvo sn1 mgmt lif
                          up/up 172.30.10.32/26 sagemaker cvo sn1-
01
e0a de la construcción de la construcción de la construcción de la construcción de la construcción de la const
true
             svm sagemaker cvo sn1 s3 lif
                           up/up 172.30.10.41/26 sagemaker cvo sn1-
```

```
01
e0a de la construcción de la construcción de la construcción de la construcción de la construcción de la const
true
6 entries were displayed.
sagemaker cvo sn1::*>
sagemaker cvo sn1::*> vserver object-store-server create -vserver
svm sagemaker cvo sn1 -is-http-enabled true -object-store-server
svm_sagemaker_cvo_s3_sn1 -is-https-enabled false
sagemaker cvo sn1::*> vserver object-store-server show
Vserver: svm_sagemaker_cvo_sn1
              Object Store Server Name: svm_sagemaker_cvo_s3_sn1
                  Administrative State: up
                          HTTP Enabled: true
                Listener Port For HTTP: 80
                          HTTPS Enabled: false
       Secure Listener Port For HTTPS: 443
    Certificate for HTTPS Connections: -
                     Default UNIX User: pcuser
                Default Windows User: -
                                Comment:
sagemaker_cvo_sn1::*>
```
13. Consulte los detalles del agregado.

```
sagemaker cvo sn1::*> aggr show
Aggregate Size Available Used% State #Vols Nodes RAID
Status
--------- -------- --------- ----- ------- ------ ----------------
------------
aggr0_sagemaker_cvo_sn1_01
         124.0GB 50.88GB 59% online 1 sagemaker cvo
raid0,
                                              sn1-01
normal
aggr1 907.1GB 904.9GB 0% online 2 sagemaker_cvo_
raid0,
                                               sn1-01
normal
2 entries were displayed.
sagemaker cvo sn1::*>
```
14. Cree un usuario y un grupo.

```
sagemaker_cvo_sn1::*> vserver object-store-server user create -vserver
svm_sagemaker_cvo_sn1 -user s3user
sagemaker cvo sn1::*> vserver object-store-server user show
Vserver User ID Access Key Secret Key
----------- --------------- --------- -------------------
-------------------
svm_sagemaker_cvo_sn1
            root 0 - -
    Comment: Root User
svm_sagemaker_cvo_sn1
          s3user 1 0ZNAX21JW5Q8AP80CQ2E
PpLs4gA9K0_2gPhuykkp014gBjcC9Rbi3QDX_6rr
2 entries were displayed.
sagemaker cvo sn1::*>
sagemaker cvo sn1::*> vserver object-store-server group create -name
s3group -users s3user -comment ""
sagemaker cvo sn1::*>
sagemaker cvo sn1::*> vserver object-store-server group delete -gid 1
-vserver svm sagemaker cvo sn1
sagemaker cvo sn1::*> vserver object-store-server group create -name
s3group -users s3user -comment "" -policies FullAccess
sagemaker cvo sn1::*>
```
15. Cree un bucket en el volumen de NFS.

```
sagemaker_cvo_sn1::*> vserver object-store-server bucket create -bucket
ontapbucket1 -type nas -comment "" -vserver svm sagemaker cvo sn1 -nas
-path /vol1
sagemaker_cvo_sn1::*> vserver object-store-server bucket show
Vserver Bucket Type Volume Size
Encryption Role NAS Path
----------- --------------- -------- ----------------- ----------
        ---------- ---------- ----------
svm_sagemaker_cvo_sn1
           ontapbucket1 nas vol1 - false
          /vol1sagemaker_cvo_sn1::*>
```
#### **SageMaker de AWS**

Para crear un bloc de notas de AWS desde AWS SageMaker, lleve a cabo los siguientes pasos:

- 1. Asegúrese de que el usuario que está creando una instancia de Notebook tiene una política de IAM de AmazonSageMakerFullAccess o forma parte de un grupo existente que tiene derechos de AmazonSageMakerFullAccess. En esta validación, el usuario forma parte de un grupo existente.
- 2. Proporcione la siguiente información:
	- Nombre de la instancia del bloc de notas
	- Tipo de instancia.
	- Identificador de plataforma.
	- Seleccione el rol de IAM que tiene derechos de AmazonSageMakerFullAccess.
	- Acceso a raíz: Habilitar.
	- Clave de cifrado: Seleccione sin cifrado personalizado.
	- Mantenga las opciones predeterminadas restantes.
- 3. En esta validación, los detalles de la instancia de SageMaker son los siguientes:

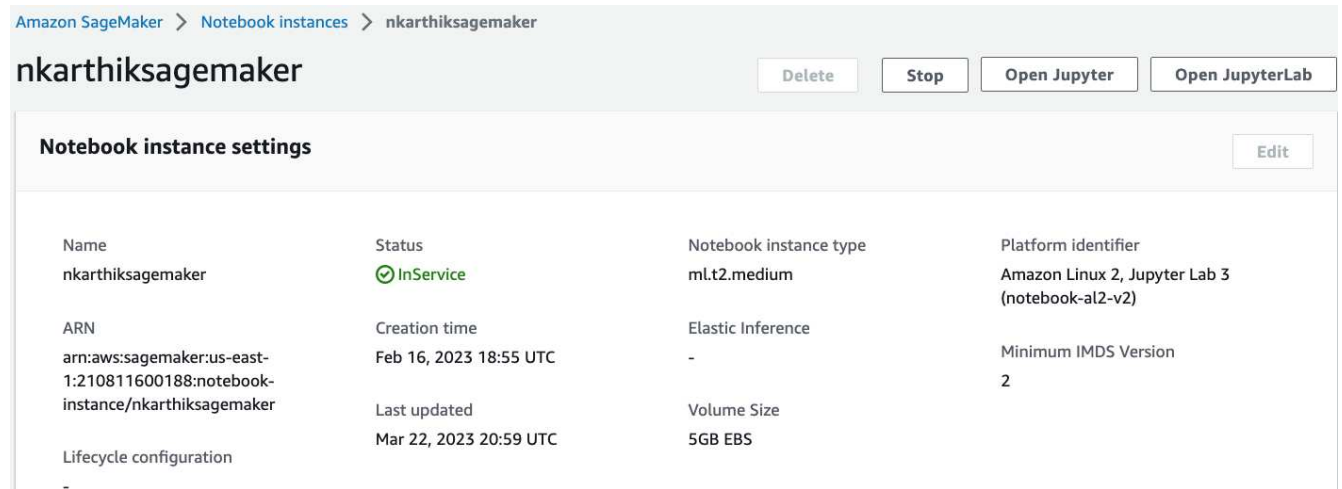

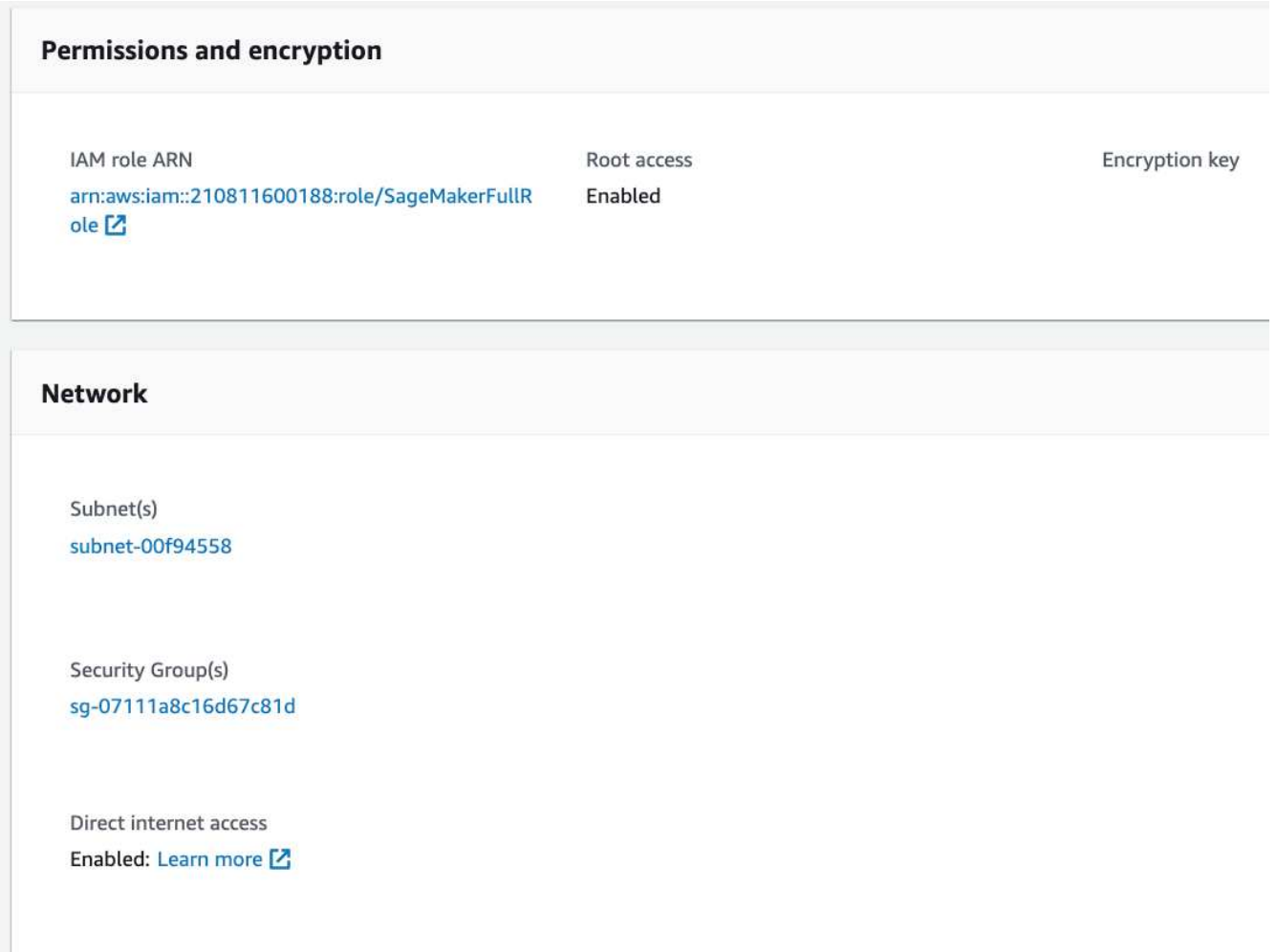

4. Inicie el portátil de AWS.

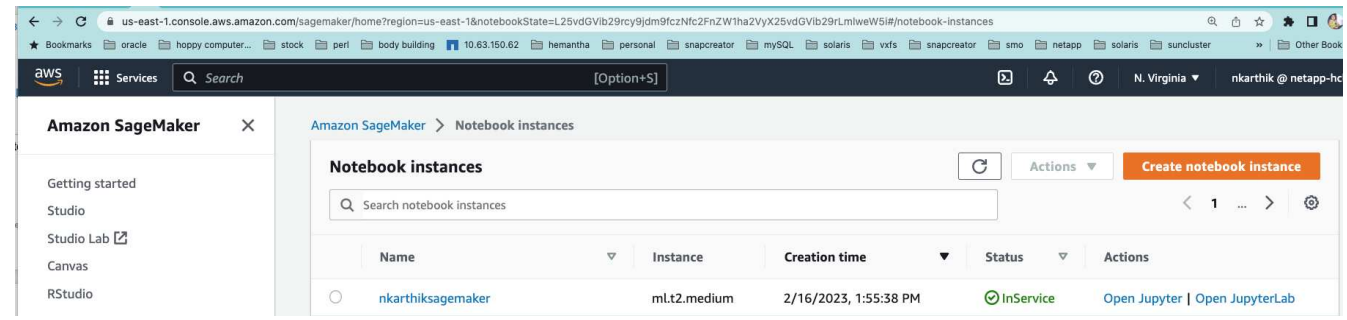

5. Abra el laboratorio Jupyter.

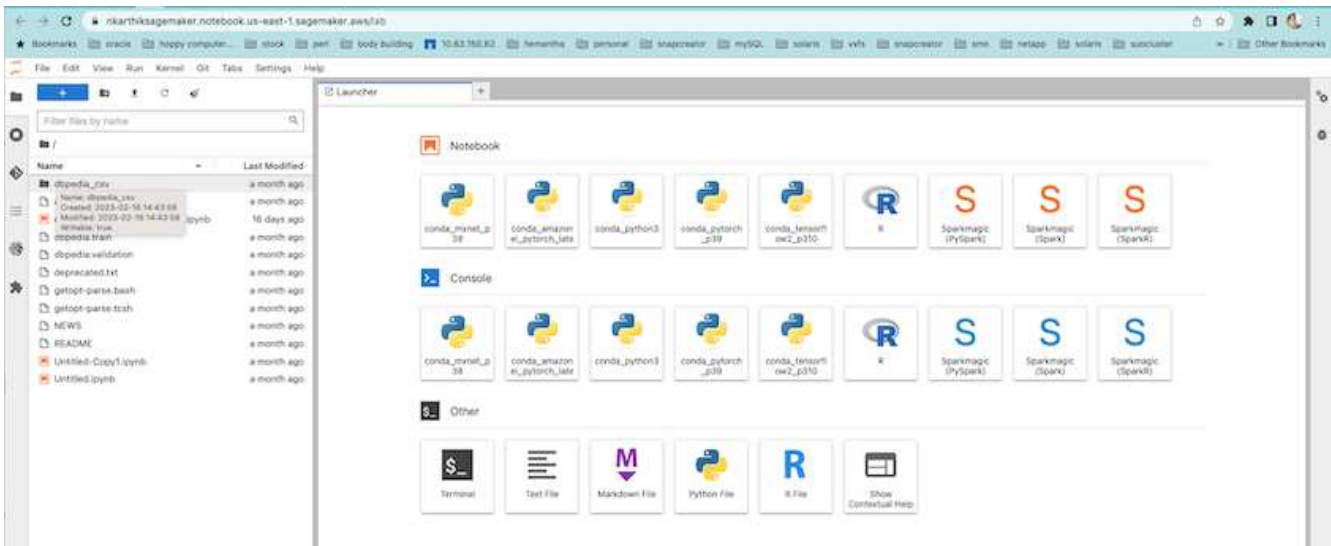

6. Inicie sesión en el terminal y monte el volumen Cloud Volumes ONTAP.

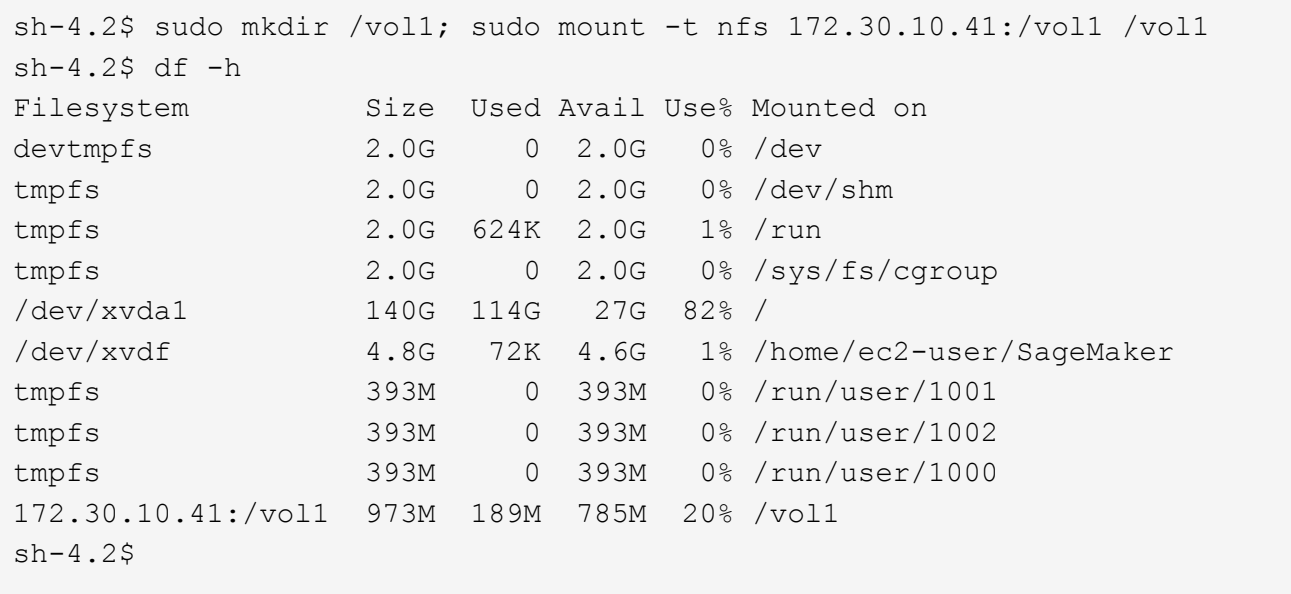

7. Compruebe el bloque creado en el volumen de Cloud Volumes ONTAP con los comandos de la CLI de AWS.

```
sh-4.2$ aws configure --profile netapp
AWS Access Key ID [None]: 0ZNAX21JW5Q8AP80CQ2E
AWS Secret Access Key [None]: PpLs4gA9K0_2gPhuykkp014gBjcC9Rbi3QDX_6rr
Default region name [None]: us-east-1
Default output format [None]:
sh-4.2$
sh-4.2$ aws s3 ls --profile netapp --endpoint-url
2023-02-10 17:59:48 ontapbucket1
sh-4.2$ aws s3 ls --profile netapp --endpoint-url s3://ontapbucket1/
2023-02-10 18:46:44 4747 1
2023-02-10 18:48:32 96 setup.cfg
sh-4.2$
```
#### **Datos para el aprendizaje automático**

En esta validación, utilizamos un conjunto de datos de DBpedia, un esfuerzo comunitario de fuentes múltiples, para extraer contenido estructurado de la información creada en varios proyectos de Wikimedia.

1. Descargue los datos de la ubicación de DBpedia GitHub y extráigalos. Utilice el mismo terminal utilizado en la sección anterior.

```
sh-4.2$ wget
-2023-02-14 23:12:11--Resolving github.com (github.com)... 140.82.113.3
Connecting to github.com (github.com)|140.82.113.3|:443... connected.
HTTP request sent, awaiting response... 302 Found
Location: [following]
--2023-02-14 23:12:11--
Resolving raw.githubusercontent.com (raw.githubusercontent.com)...
185.199.109.133, 185.199.110.133, 185.199.111.133, ...
Connecting to raw.githubusercontent.com
(raw.githubusercontent.com)|185.199.109.133|:443... connected.
HTTP request sent, awaiting response... 200 OK
Length: 68431223 (65M) [application/octet-stream]
Saving to: 'dbpedia_csv.tar.gz'
100%[===================================================================
========================================================================
===================>] 68,431,223 56.2MB/s in 1.2s
2023-02-14 23:12:13 (56.2 MB/s) - 'dbpedia_csv.tar.gz' saved
[68431223/68431223]
sh-4.2$ tar -zxvf dbpedia_csv.tar.gz
dbpedia_csv/
dbpedia_csv/test.csv
dbpedia_csv/classes.txt
dbpedia_csv/train.csv
dbpedia_csv/readme.txt
sh-4.2$
```
2. Copie los datos en la ubicación de Cloud Volumes ONTAP y compruébalos desde el bloque de S3 mediante la interfaz de línea de comandos de AWS.

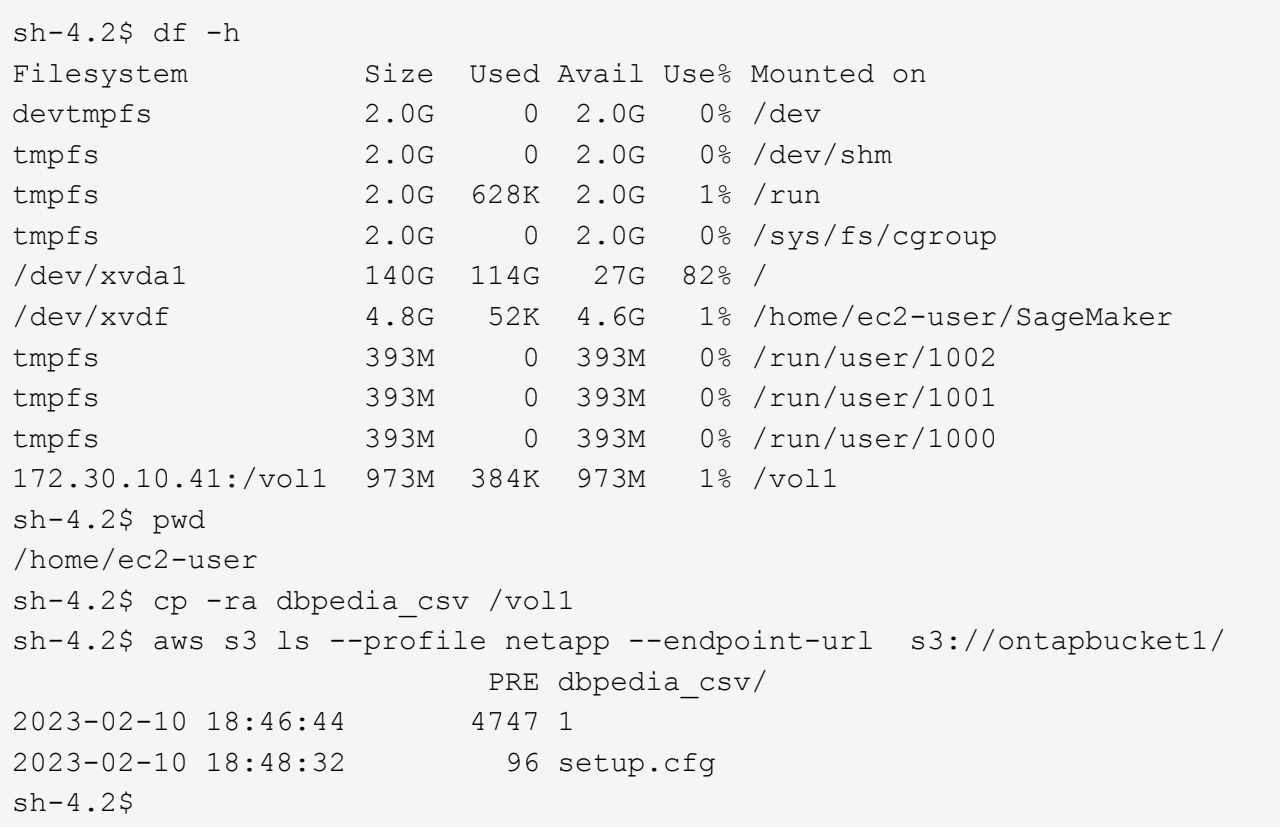

3. Realizar una validación básica para asegurarse de que la funcionalidad de lectura/escritura funciona en el bloque de S3.

```
sh-4.2$ aws s3 cp --profile netapp --endpoint-url /usr/share/doc/util-
linux-2.30.2 s3://ontapbucket1/ --recursive
upload: ../../../usr/share/doc/util-linux-2.30.2/deprecated.txt to
s3://ontapbucket1/deprecated.txt
upload: ../../../usr/share/doc/util-linux-2.30.2/getopt-parse.bash to
s3://ontapbucket1/getopt-parse.bash
upload: ../../../usr/share/doc/util-linux-2.30.2/README to
s3://ontapbucket1/README
upload: ../../../usr/share/doc/util-linux-2.30.2/getopt-parse.tcsh to
s3://ontapbucket1/getopt-parse.tcsh
upload: ../../../usr/share/doc/util-linux-2.30.2/AUTHORS to
s3://ontapbucket1/AUTHORS
upload: ../../../usr/share/doc/util-linux-2.30.2/NEWS to
s3://ontapbucket1/NEWS
sh-4.2$ aws s3 ls --profile netapp --endpoint-url
s3://ontapbucket1/s3://ontapbucket1/
An error occurred (InternalError) when calling the ListObjectsV2
operation: We encountered an internal error. Please try again.
sh-4.2$ aws s3 ls --profile netapp --endpoint-url s3://ontapbucket1/
                           PRE dbpedia csv/
```

```
2023-02-16 19:19:27 26774 AUTHORS
2023-02-16 19:19:27 72727 NEWS
2023-02-16 19:19:27 4493 README
2023-02-16 19:19:27 2825 deprecated.txt
2023-02-16 19:19:27 1590 getopt-parse.bash
2023-02-16 19:19:27 2245 getopt-parse.tcsh
sh-4.2$ ls -ltr /vol1
total 132
drwxrwxr-x 2 ec2-user ec2-user 4096 Mar 29 2015 dbpedia_csv
-rw-r--r-- 1 nobody    nobody    2245 Apr 10 17:37 getopt-parse.tcsh
-rw-r--r-- 1 nobody nobody 2825 Apr 10 17:37 deprecated.txt
-rw-r--r-- 1 nobody nobody 4493 Apr 10 17:37 README
-rw-r--r-- 1 nobody    nobody    1590 Apr 10 17:37 getopt-parse.bash
-rw-r--r-- 1 nobody nobody 26774 Apr 10 17:37 AUTHORS
-rw-r--r-- 1 nobody nobody 72727 Apr 10 17:37 NEWS
sh-4.2$ ls -ltr /vol1/dbpedia_csv/
total 192104
-rw------- 1 ec2-user ec2-user 174148970 Mar 28 2015 train.csv
-rw------- 1 ec2-user ec2-user 21775285 Mar 28 2015 test.csv
-rw------- 1 ec2-user ec2-user 146 Mar 28 2015 classes.txt
-rw-rw-r-- 1 ec2-user ec2-user 1758 Mar 29 2015 readme.txt
sh-4.2$ chmod -R 777 /vol1/dbpedia csv
sh-4.2$ ls -ltr /vol1/dbpedia_csv/
total 192104
-rwxrwxrwx 1 ec2-user ec2-user 174148970 Mar 28 2015 train.csv
-rwxrwxrwx 1 ec2-user ec2-user 21775285 Mar 28 2015 test.csv
-rwxrwxrwx 1 ec2-user ec2-user 146 Mar 28 2015 classes.txt
-rwxrwxrwx 1 ec2-user ec2-user 1758 Mar 29 2015 readme.txt
sh-4.2$ aws s3 cp --profile netapp --endpoint-url http://172.30.2.248/
s3://ontapbucket1/ /tmp --recursive
download: s3://ontapbucket1/AUTHORS to ../../tmp/AUTHORS
download: s3://ontapbucket1/README to ../../tmp/README
download: s3://ontapbucket1/NEWS to ../../tmp/NEWS
download: s3://ontapbucket1/dbpedia_csv/classes.txt to
../../tmp/dbpedia_csv/classes.txt
download: s3://ontapbucket1/dbpedia_csv/readme.txt to
../../tmp/dbpedia csv/readme.txt
download: s3://ontapbucket1/deprecated.txt to ../../tmp/deprecated.txt
download: s3://ontapbucket1/getopt-parse.bash to ../../tmp/getopt-
parse.bash
download: s3://ontapbucket1/getopt-parse.tcsh to ../../tmp/getopt-
parse.tcsh
download: s3://ontapbucket1/dbpedia_csv/test.csv to
../../tmp/dbpedia_csv/test.csv
download: s3://ontapbucket1/dbpedia_csv/train.csv to
../../tmp/dbpedia_csv/train.csv
```

```
sh-4.2$
sh-4.2$ aws s3 ls --profile netapp --endpoint-url s3://ontapbucket1/
                           PRE dbpedia_csv/
2023-02-16 19:19:27 26774 AUTHORS
2023-02-16 19:19:27 72727 NEWS
2023-02-16 19:19:27 4493 README
2023-02-16 19:19:27 2825 deprecated.txt
2023-02-16 19:19:27 1590 getopt-parse.bash
2023-02-16 19:19:27 2245 getopt-parse.tcsh
sh-4.2$
```
#### **Validación del aprendizaje automático de Jupyter Notebooks**

La siguiente validación proporciona los modelos de creación, formación e implementación de aprendizaje automático a través de la clasificación de texto mediante el ejemplo de SageMaker BlazingText que aparece a continuación:

1. Instale los paquetes boto3 y SageMaker.

In [1]: pip install --upgrade boto3 sagemaker

Salida:

```
Looking in indexes: https://pypi.org/simple,
https://pip.repos.neuron.amazo naws.com
Requirement already satisfied: boto3 in /home/ec2-
user/anaconda3/envs/pytho n3/lib/python3.10/site-packages (1.26.44)
Collecting boto3
    Downloading boto3-1.26.72-py3-none-any.whl (132 kB)
       ━━━━━━━━━━━━━━━━━━━━━━━━━━━━━━━━━━━━━━ 132.7/132.7 kB 14.6 MB/s eta
0: 00:00
Requirement already satisfied: sagemaker in /home/ec2-
user/anaconda3/envs/p ython3/lib/python3.10/site-packages (2.127.0)
Collecting sagemaker
    Downloading sagemaker-2.132.0.tar.gz (668 kB)
       ━━━━━━━━━━━━━━━━━━━━━━━━━━━━━━━━━━━━━━ 668.0/668.0 kB 12.3 MB/s eta
\bigcap.
00:0000:01
    Preparing metadata (setup.py) ... done
Collecting botocore<1.30.0, >=1.29.72
    Downloading botocore-1.29.72-py3-none-any.whl (10.4 MB)
       ━━━━━━━━━━━━━━━━━━━━━━━━━━━━━━━━━━━━━━━━ 10.4/10.4 MB 44.3 MB/s eta
0: 00:0000:010:01
Requirement already satisfied: s3transfer<0.7.0,>=0.6.0 in /home/ec2-
user/a naconda3/envs/python3/lib/python3.10/site-packages (from boto3)
```

```
(0.6.0)
Requirement already satisfied: jmespath<2.0.0,>=0.7.1 in /home/ec2-
user/ana conda3/envs/python3/lib/python3.10/site-packages (from boto3)
(0.10.0)
Requirement already satisfied: attrs<23,>=20.3.0 in /home/ec2-
user/anaconda
3/envs/python3/lib/python3.10/site-packages (from sagemaker) (22.1.0)
Requirement already satisfied: google-pasta in /home/ec2-
user/anaconda3/env s/python3/lib/python3.10/site-packages (from
sagemaker) (0.2.0)Requirement already satisfied: numpy<2.0,>=1.9.0 in /home/ec2-
user/anaconda
3/envs/python3/lib/python3.10/site-packages (from sagemaker) (1.22.4)
Requirement already satisfied: protobuf<4.0,>=3.1 in /home/ec2-
user/anacond a3/envs/python3/lib/python3.10/site-packages (from
sagemaker) (3.20.3)
Requirement already satisfied: protobuf3-to-dict<1.0,>=0.1.5 in
/home/ec2-u ser/anaconda3/envs/python3/lib/python3.10/site-packages
(from sagemaker)
(0.1.5)Requirement already satisfied: smdebug rulesconfig==1.0.1 in /home/ec2-
use r/anaconda3/envs/python3/lib/python3.10/site-packages (from
sagemaker) (1.
0.1) Requirement already satisfied: importlib-metadata<5.0, >=1.4.0 in
/home/ec2user/anaconda3/envs/python3/lib/python3.10/site-packages (from
sagemaker)
(4.13.0)
Requirement already satisfied: packaging>=20.0 in /home/ec2-
user/anaconda3/ envs/python3/lib/python3.10/site-packages (from
sagemaker) (21.3)
Requirement already satisfied: pandas in /home/ec2-
user/anaconda3/envs/pyth on3/lib/python3.10/site-packages (from
sagemaker) (1.5.1)Requirement already satisfied: pathos in /home/ec2-
user/anaconda3/envs/pyth on3/lib/python3.10/site-packages (from
sagemaker) (0.3.0)
Requirement already satisfied: schema in /home/ec2-
user/anaconda3/envs/pyth on3/lib/python3.10/site-packages (from
sagemaker) (0.7.5) Requirement already satisfied: python-
dateutil<3.0.0,>=2.1 in /home/ec2-use
r/anaconda3/envs/python3/lib/python3.10/site-packages (from
botocore<1.30.
0, \geq 1.29.72 - \text{boto3} (2.8.2)
Requirement already satisfied: urllib3<1.27,>=1.25.4 in /home/ec2-
user/anac onda3/envs/python3/lib/python3.10/site-packages (from
botocore<1.30.0,>=1.2
```

```
9.72->boto3) (1.26.8) Requirement already satisfied: zipp>=0.5 in
/home/ec2-user/anaconda3/envs/p ython3/lib/python3.10/site-packages
(from importlib-metadata<5.0,>=1.4.0->s agemaker) (3.10.0)
Requirement already satisfied: pyparsing!=3.0.5,>=2.0.2 in /home/ec2-
user/a naconda3/envs/python3/lib/python3.10/site-packages (from
packaging>=20.0->s agemaker) (3.0.9)
Requirement already satisfied: six in /home/ec2-
user/anaconda3/envs/python
3/lib/python3.10/site-packages (from protobuf3-to-dict<1.0,>=0.1.5-
>sagemak er) (1.16.0)
Requirement already satisfied: pytz>=2020.1 in /home/ec2-
user/anaconda3/env s/python3/lib/python3.10/site-packages (from pandas-
>sagemaker) (2022.5)
Requirement already satisfied: ppft>=1.7.6.6 in /home/ec2-
user/anaconda3/en vs/python3/lib/python3.10/site-packages (from pathos-
>sagemaker) (1.7.6.6) Requirement already satisfied:
multiprocess>=0.70.14 in /home/ec2-user/anac
onda3/envs/python3/lib/python3.10/site-packages (from pathos->sagemaker)
(0.70.14)
Requirement already satisfied: dill>=0.3.6 in /home/ec2-
user/anaconda3/env s/python3/lib/python3.10/site-packages (from pathos-
>sagemaker) (0.3.6)
Requirement already satisfied: pox>=0.3.2 in /home/ec2-
user/anaconda3/envs/ python3/lib/python3.10/site-packages (from pathos-
>sagemaker) (0.3.2) Requirement already satisfied: contextlib2>=0.5.5 in
/home/ec2-user/anacond a3/envs/python3/lib/python3.10/site-packages
(from schema->sagemaker) (21.
6.0) Building wheels for collected packages: sagemaker
    Building wheel for sagemaker (setup.py) ... done
    Created wheel for sagemaker: filename=sagemaker-2.132.0-py2.py3-none-
any. whl size=905449
sha256=f6100a5dc95627f2e2a49824e38f0481459a27805ee19b5a06ec
83db0252fd41
    Stored in directory: /home/ec2-
user/.cache/pip/wheels/60/41/b6/482e7ab096
520df034fbf2dddd244a1d7ba0681b27ef45aa61
Successfully built sagemaker
Installing collected packages: botocore, boto3, sagemaker
    Attempting uninstall: botocore Found existing installation:
botocore 1.24.19
   Uninstalling botocore-1.24.19: Successfully uninstalled
botocore-1.24.19
    Attempting uninstall: boto3 Found existing installation: boto3
1.26.44
      Uninstalling boto3-1.26.44:
        Successfully uninstalled boto3-1.26.44
```

```
  Attempting uninstall: sagemaker Found existing installation:
sagemaker 2.127.0
      Uninstalling sagemaker-2.127.0:
        Successfully uninstalled sagemaker-2.127.0
ERROR: pip's dependency resolver does not currently take into account
all t he packages that are installed. This behaviour is the source of
the followi ng dependency conflicts.
awscli 1.27.44 requires botocore==1.29.44, but you have botocore 1.29.72
wh ich is incompatible.
aiobotocore 2.0.1 requires botocore<1.22.9,>=1.22.8, but you have
botocore 1.29.72 which is incompatible. Successfully installed boto3-
1.26.72 botocore-1.29.72 sagemaker-2.132.0 Note: you may need to restart
the kernel to use updated packages.
```
2. En el siguiente paso, los datos (dbpedia csv) se descarga del bloque de s3 ontapbucket1 A una instancia de Jupyter Notebook utilizada en el aprendizaje automático.

```
In [2]: import sagemaker
In [3]: from sagemaker import get execution role
In [4]:
import json
import boto3
sess = sagemaker.Session()
role = get execution role()
print(role)
bucket = "ontapbucket1"
print(bucket)
sess.s3 client = boto3.client('s3', region name='', aws access key id =
'0ZNAX21JW5Q8AP80CQ2E', aws secret access key =
'PpLs4gA9K0_2gPhuykkp014gBjcC9Rbi3QDX_6rr',
                              use ssl = False, endpoint url ='http://172.30.10.41',
config=boto3.session.Config(signature_version='s3v4',
s3={'addressing style':'path'}) )
sess.s3 resource = boto3.resource('s3', region name='', aws access key id
= '0ZNAX21JW5Q8AP80CQ2E', aws secret access key =
'PpLs4gA9K0_2gPhuykkp014gBjcC9Rbi3QDX_6rr',
                              use ssl = False, endpoint url ='http://172.30.10.41',
config=boto3.session.Config(signature_version='s3v4',
s3={'addressing style':'path'}) )
prefix = "blazingtext/supervised"
import os
my_bucket = sess.s3_resource.Bucket(bucket)
my_bucket = sess.s3_resource.Bucket(bucket)
#os.mkdir('dbpedia_csv')
for s3 object in my bucket.objects.all():
      filename = s3_object.key
# print(filename)
# print(s3_object.key)
      my_bucket.download_file(s3_object.key, filename)
```
3. El siguiente código crea la asignación de índices enteros a etiquetas de clase que se utilizan para recuperar el nombre de clase real durante la inferencia.

```
index to label = {}with open("dbpedia csv/classes.txt") as f:
      for i,label in enumerate(f.readlines()):
        index to label[str(i + 1)] = label.strip()
```
La salida muestra los archivos y carpetas de la ontapbucket1 Bucket que se utilizan como datos para la validación de aprendizaje automático de AWS SageMaker.

```
arn:aws:iam::210811600188:role/SageMakerFullRole ontapbucket1
AUTHORS
AUTHORS
NEWS
NEWS
README README
dbpedia_csv/classes.txt dbpedia_csv/classes.txt dbpedia_csv/readme.txt
dbpedia_csv/readme.txt dbpedia_csv/test.csv dbpedia_csv/test.csv
dbpedia_csv/train.csv dbpedia_csv/train.csv deprecated.txt
deprecated.txt getopt-parse.bash getopt-parse.bash getopt-parse.tcsh
getopt-parse.tcsh
In [5]: ls
AUTHORS deprecated.txt getopt-parse.tcsh NEWS
Untitled.ipynb dbpedia_csv/ getopt-parse.bash lost+found/
README
In [6]: ls -1 dbpedia csv
total 191344
-rw-rw-r-- 1 ec2-user ec2-user 146 Feb 16 19:43 classes.txt
-rw-rw-r-- 1 ec2-user ec2-user 1758 Feb 16 19:43 readme.txt
-rw-rw-r-- 1 ec2-user ec2-user 21775285 Feb 16 19:43 test.csv
-rw-rw-r-- 1 ec2-user ec2-user 174148970 Feb 16 19:43 train.csv
```
4. Inicie la fase de preprocesamiento de datos para preprocesar los datos de entrenamiento en un formato de texto tokenizado y separado por espacios que pueda consumir el algoritmo BlazingText y la biblioteca nltk para tokenizar las frases de entrada del conjunto de datos DBPedia. Descargue el tokenizer nltk y otras bibliotecas. La transform\_instance Aplicado a cada instancia de datos en paralelo utiliza el módulo de multiprocesamiento de Python.

```
ln [7]: from random import shuffle
import multiprocessing
from multiprocessing import Pool
import csv
import nltk
nltk.download("punkt")
def transform instance(row):
    cur row = []label =" label " + index to label [row[0]] # Prefix the index-ed
label with  label
    cur row.append (label)
    cur row.extend(nltk.word tokenize(row[1].lower ()))
    cur row.extend(nltk.word tokenize(row[2].lower ()))
      return cur_row
def preprocess(input file, output file, keep=1):
```

```
all rows = []with open(input file,"r") as csvinfile:
        csv reader = csv.reader(csvinfile, delimiter=",")
        for row in csv reader:
              all_rows.append(row)
      shuffle(all_rows)
    all rows = all rows[: int(keep * len(all rows))]
      pool = Pool(processes=multiprocessing.cpu_count())
    transformed rows = pool.map(transform_instance, all_rows)
      pool.close()
      pool. join()
    with open(output file, "w") as csvoutfile:
        csv writer = csv.writer (csvoutfile, delimiter=" ",
lineterminator="\n")
        csv_writer.writerows (transformed_rows)
# Preparing the training dataset
# since preprocessing the whole dataset might take a couple of minutes,
# we keep 20% of the training dataset for this demo.
# Set keep to 1 if you want to use the complete dataset
preprocess("dbpedia_csv/train.csv","dbpedia.train", keep=0.2)
# Preparing the validation dataset
preprocess("dbpedia_csv/test.csv","dbpedia.validation")
sess = sagemaker.Session()
role = get execution role()print (role) # This is the role that sageMaker would use to leverage Aws
resources (S3, Cloudwatch) on your behalf
bucket = sess.default bucket() # Replace with your own bucket name if
needed
print("default Bucket::: ")
print(bucket)
```

```
Salida:
```

```
[nltk data] Downloading package punkt to /home/ec2-user/nltk data...
[nltk data] Package punkt is already up-to-date!
arn:aws:iam::210811600188:role/SageMakerFullRole default Bucket:::
sagemaker-us-east-1-210811600188
```
5. Cargue el conjunto de datos formateado y de entrenamiento en S3 para que SageMaker pueda utilizarlo para ejecutar trabajos de entrenamiento. A continuación, cargue dos archivos en el depósito y coloque el prefijo utilizando el SDK de Python.

```
ln [8]: %%time
train channel = prefix + "/train"
validation channel = prefix + "/validation"
sess.upload data(path="dbpedia.train", bucket=bucket,
key prefix=train channel)
sess.upload data(path="dbpedia.validation", bucket=bucket,
key prefix=validation channel)
s3 train data = "s3:/// { } ". format(bucket, train channel)
s3 validation data = "s3://{}/{}".format(bucket, validation channel)
```
Salida:

```
CPU times: user 546 ms, sys: 163 ms, total: 709 ms
Wall time: 1.32 s
```
6. Configure una ubicación de salida en S3 donde se cargue el artefacto del modelo para que los artefactos puedan ser la salida del trabajo de entrenamiento del algoritmo. Cree un sageMaker.estimator.Estimator objeto para iniciar el trabajo de formación.

```
In [9]: s3 output location = "s3:/// { }/output".format(bucket, prefix)
In [10]: region name = boto3.Session().region name
In [11]: container =
sagemaker.amazon.amazon estimator.get image uri(region name,
"blazingtext","latest")
print("Using SageMaker BlazingText container: {} ({})".format(container,
region_name))
```
Salida:

```
The method get image uri has been renamed in sagemaker>=2.
See: https://sagemaker.readthedocs.io/en/stable/v2.html for details.
Defaulting to the only supported framework/algorithm version: 1.
Ignoring f ramework/algorithm version: latest.
Using SageMaker BlazingText container: 811284229777.dkr.ecr.us-east-
1.amazo naws.com/blazingtext:1 (us-east-1)
```
7. Defina el SageMaker Estrimator Con configuraciones de recursos e hiperparámetros para entrenar la clasificación de texto en el conjunto de datos DBPedia utilizando el modo supervisado en una instancia c4,4xlarge.

```
In [12]: bt model = sagemaker.estimator.Estimator(
container,
role,
instance_count=1,
instance type="ml.c4.4xlarge",
volume_size=30,
max_run=360000,
input mode="File",
output path=s3 output location,
hyperparameters={
          "mode": "supervised",
          "epochs": 1,
        "min_count": 2,
        "learning rate": 0.05,
        "vector dim": 10,
         "early stopping": True,
          "patience": 4,
        "min epochs": 5,
        "word ngrams": 2,
  },
       )
```
8. Prepare un apretón de manos entre los canales de datos y el algoritmo. Para ello, cree el sagemaker.session.s3 input objetos de los canales de datos y mantenerlos en un diccionario para que el algoritmo los consuma.

```
ln [13]: train_data = sagemaker.inputs.TrainingInput(
    s3 train data,
      distribution="FullyReplicated",
      content_type="text/plain",
    s3 data type="S3Prefix",
\left( \right)validation data = sagemaker.inputs.TrainingInput(
      s3_validation_data,
      distribution="FullyReplicated",
    content_type="text/plain",
    s3 data type="S3Prefix",
)
data channels = {``train": train} train data, "validation": validation data}
```
9. Una vez finalizado el trabajo, aparece el mensaje Trabajo finalizado. El modelo entrenado se puede encontrar en el cucharón de S3 que se configuró como el output path en el estimador.

Salida:

```
INFO:sagemaker:Creating training-job with name: blazingtext-2023-02-16-
20 - 37-30-748
2023-02-16 20:37:30 Starting - Starting the training job......
2023-02-16 20:38:09 Starting - Preparing the instances for
training......
2023-02-16 20:39:24 Downloading - Downloading input data
2023-02-16 20:39:24 Training - Training image download completed.
Training in progress... Arguments: train
[02/16/2023 20:39:41 WARNING 140279908747072] Loggers have already been
set up. [02/16/2023 20:39:41 WARNING 140279908747072] Loggers have
already been set up.
[02/16/2023 20:39:41 INFO 140279908747072] nvidia-smi took:
0.0251793861389
16016 secs to identify 0 gpus
[02/16/2023 20:39:41 INFO 140279908747072] Running single machine CPU
Blazi ngText training using supervised mode.
Number of CPU sockets found in instance is 1
[02/16/2023 20:39:41 INFO 140279908747072] Processing
/opt/ml/input/data/tr ain/dbpedia.train . File size: 35.0693244934082 MB
[02/16/2023 20:39:41 INFO 140279908747072] Processing
/opt/ml/input/data/va lidation/dbpedia.validation . File size:
21.887572288513184 MB
Read 6M words
Number of words: 149301
Loading validation data from
/opt/ml/input/data/validation/dbpedia.validati on
Loaded validation data.
-------------- End of epoch: 1 ##### Alpha: 0.0000 Progress: 100.00%
Million Words/sec: 10.39 ##### Training finished.
Average throughput in Million words/sec: 10.39
Total training time in seconds: 0.60
#train accuracy: 0.7223
Number of train examples: 112000
#validation_accuracy: 0.7205
Number of validation examples: 70000
2023-02-16 20:39:55 Uploading - Uploading generated training model
2023-02-16 20:40:11 Completed - Training job completed
Training seconds: 68
Billable seconds: 68
```
10. Una vez completado el entrenamiento, implemente el modelo entrenado como un punto final alojado en tiempo real de Amazon SageMaker para hacer predicciones.

```
In [15]: from sagemaker.serializers import JSONSerializer
text classifier = bt model.deploy(
     initial instance count=1, instance type="ml.m4.xlarge",
serializer=JSONS
\left( \right)
```
Salida:

```
INFO:sagemaker:Creating model with name: blazingtext-2023-02-16-20-41-
33-10
0
INFO:sagemaker:Creating endpoint-config with name blazingtext-2023-02-
16-20
-41-33-100INFO:sagemaker:Creating endpoint with name blazingtext-2023-02-16-20-41-
33 -100
-------!
```

```
In [16]: sentences = [  "Convair was an american aircraft manufacturing company which later
expanded into rockets and spacecraft.",
         "Berwick secondary college is situated in the outer melbourne
metropolitan suburb of berwick .",
]
# using the same nltk tokenizer that we used during data preparation for
training
tokenized sentences = [" ".join(nltk.words tokenize(sent)) for sent in
sentences]
payload = {"instances": tokenized_sentences} response =
text_classifier.predict(payload)
predictions = json.loads(response)
print(json.dumps(predictions, indent=2))
```

```
[
    {
       "label": [
        "__label__Artist"
     \frac{1}{\sqrt{2}}  "prob": [
          0.4090951681137085
       ]
    },
    {
       "label": [
         "__label__EducationalInstitution"
     \vert,
       "prob": [
          0.49466073513031006
       ]
    }
]
```
11. Por defecto, el modelo devuelve una predicción con la mayor probabilidad. Para recuperar la parte superior k predicciones, listo k en el archivo de configuración.

```
In [17]: payload = {"instances": tokenized_sentences, "configuration":
{\mathbf w}_k: 2}}
 response = text_classifier.predict(payload)
 predictions = json.loads(response)
 print(json.dumps(predictions, indent=2))
```

```
[
    {
      "label": [
      " label Artist",
       " label MeanOfTransportation"
    \frac{1}{2}  "prob": [
         0.4090951681137085,
         0.26930734515190125
      ]
    },
    {
      "label": [
       " label EducationalInstitution",
       " label Building"
    \frac{1}{\sqrt{2}}  "prob": [
         0.49466073513031006,
         0.15817692875862122
      ]
    }
]
```
12. Elimine el punto final antes de cerrar el bloc de notas.

```
In [18]: sess.delete endpoint(text classifier.endpoint)
WARNING:sagemaker.deprecations:The endpoint attribute has been renamed
in s agemaker>=2.
See: https://sagemaker.readthedocs.io/en/stable/v2.html for details.
INFO:sagemaker:Deleting endpoint with name: blazingtext-2023-02-16-20-
41-33
-100
```
### <span id="page-30-0"></span>**Conclusión**

Basándose en esta validación, los científicos e ingenieros de datos pueden acceder a los datos NFS desde los portátiles SageMaker Jupyter de AWS a través de bloques S3 de Cloud Volumes ONTAP de NetApp. Este método permite acceder y compartir fácilmente los mismos datos desde NFS y S3 sin necesidad de software adicional.

#### **Dónde encontrar información adicional**

Si quiere más información sobre el contenido de este documento, consulte los siguientes documentos o sitios web:

• Clasificación de texto usando SageMaker BlazingText

#### ["https://sagemaker-](https://sagemaker-examples.readthedocs.io/en/latest/introduction_to_amazon_algorithms/blazingtext_text_classification_dbpedia/blazingtext_text_classification_dbpedia.html)

[examples.readthedocs.io/en/latest/introduction\\_to\\_amazon\\_algorithms/blazingtext\\_text\\_classification\\_dbp](https://sagemaker-examples.readthedocs.io/en/latest/introduction_to_amazon_algorithms/blazingtext_text_classification_dbpedia/blazingtext_text_classification_dbpedia.html) [edia/blazingtext\\_text\\_classification\\_dbpedia.html"](https://sagemaker-examples.readthedocs.io/en/latest/introduction_to_amazon_algorithms/blazingtext_text_classification_dbpedia/blazingtext_text_classification_dbpedia.html)

• Compatibilidad de versiones de ONTAP para el almacenamiento de objetos S3

["https://docs.netapp.com/us-en/ontap/s3-config/ontap-version-support-s3-concept.html"](https://docs.netapp.com/us-en/ontap/s3-config/ontap-version-support-s3-concept.html)

#### **Información de copyright**

Copyright © 2024 NetApp, Inc. Todos los derechos reservados. Imprimido en EE. UU. No se puede reproducir este documento protegido por copyright ni parte del mismo de ninguna forma ni por ningún medio (gráfico, electrónico o mecánico, incluidas fotocopias, grabaciones o almacenamiento en un sistema de recuperación electrónico) sin la autorización previa y por escrito del propietario del copyright.

El software derivado del material de NetApp con copyright está sujeto a la siguiente licencia y exención de responsabilidad:

ESTE SOFTWARE LO PROPORCIONA NETAPP «TAL CUAL» Y SIN NINGUNA GARANTÍA EXPRESA O IMPLÍCITA, INCLUYENDO, SIN LIMITAR, LAS GARANTÍAS IMPLÍCITAS DE COMERCIALIZACIÓN O IDONEIDAD PARA UN FIN CONCRETO, CUYA RESPONSABILIDAD QUEDA EXIMIDA POR EL PRESENTE DOCUMENTO. EN NINGÚN CASO NETAPP SERÁ RESPONSABLE DE NINGÚN DAÑO DIRECTO, INDIRECTO, ESPECIAL, EJEMPLAR O RESULTANTE (INCLUYENDO, ENTRE OTROS, LA OBTENCIÓN DE BIENES O SERVICIOS SUSTITUTIVOS, PÉRDIDA DE USO, DE DATOS O DE BENEFICIOS, O INTERRUPCIÓN DE LA ACTIVIDAD EMPRESARIAL) CUALQUIERA SEA EL MODO EN EL QUE SE PRODUJERON Y LA TEORÍA DE RESPONSABILIDAD QUE SE APLIQUE, YA SEA EN CONTRATO, RESPONSABILIDAD OBJETIVA O AGRAVIO (INCLUIDA LA NEGLIGENCIA U OTRO TIPO), QUE SURJAN DE ALGÚN MODO DEL USO DE ESTE SOFTWARE, INCLUSO SI HUBIEREN SIDO ADVERTIDOS DE LA POSIBILIDAD DE TALES DAÑOS.

NetApp se reserva el derecho de modificar cualquiera de los productos aquí descritos en cualquier momento y sin aviso previo. NetApp no asume ningún tipo de responsabilidad que surja del uso de los productos aquí descritos, excepto aquello expresamente acordado por escrito por parte de NetApp. El uso o adquisición de este producto no lleva implícita ninguna licencia con derechos de patente, de marcas comerciales o cualquier otro derecho de propiedad intelectual de NetApp.

Es posible que el producto que se describe en este manual esté protegido por una o más patentes de EE. UU., patentes extranjeras o solicitudes pendientes.

LEYENDA DE DERECHOS LIMITADOS: el uso, la copia o la divulgación por parte del gobierno están sujetos a las restricciones establecidas en el subpárrafo (b)(3) de los derechos de datos técnicos y productos no comerciales de DFARS 252.227-7013 (FEB de 2014) y FAR 52.227-19 (DIC de 2007).

Los datos aquí contenidos pertenecen a un producto comercial o servicio comercial (como se define en FAR 2.101) y son propiedad de NetApp, Inc. Todos los datos técnicos y el software informático de NetApp que se proporcionan en este Acuerdo tienen una naturaleza comercial y se han desarrollado exclusivamente con fondos privados. El Gobierno de EE. UU. tiene una licencia limitada, irrevocable, no exclusiva, no transferible, no sublicenciable y de alcance mundial para utilizar los Datos en relación con el contrato del Gobierno de los Estados Unidos bajo el cual se proporcionaron los Datos. Excepto que aquí se disponga lo contrario, los Datos no se pueden utilizar, desvelar, reproducir, modificar, interpretar o mostrar sin la previa aprobación por escrito de NetApp, Inc. Los derechos de licencia del Gobierno de los Estados Unidos de América y su Departamento de Defensa se limitan a los derechos identificados en la cláusula 252.227-7015(b) de la sección DFARS (FEB de 2014).

#### **Información de la marca comercial**

NETAPP, el logotipo de NETAPP y las marcas que constan en <http://www.netapp.com/TM>son marcas comerciales de NetApp, Inc. El resto de nombres de empresa y de producto pueden ser marcas comerciales de sus respectivos propietarios.